November 2023

### Forest plot checklist and best practices

To facilitate a clear and informed communication of covariate effects from pharmacometric models.

- 1. Best practices for the creator of forest plots
- 2. Checklist for interpreting forest plots
- 3. Checklist for the creator of forest plots
- 4. Information to include in a forest plot caption

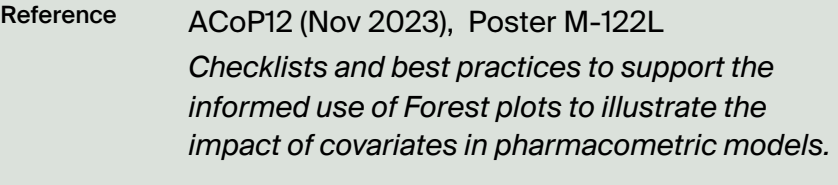

Niclas Jonsson, Ph.D., Pharmetheus Joakim Nyberg, Ph.D., Pharmetheus Authors

### 1. Best practices for the creator of forest plots

Consider forest plots in the analysis planning stage to align methodologies and intended inferences.

Provide an overview of the data and analysis limitations and suggest suitable inferences from the provided forest plots.

Ensure covariates are independent or employ a method that handles correlated covariates.

Do not mix objective and subjective covariate values in the same forest plot.

Do not visualize between subject variability with forest plots

to avoid misunderstandings.

Visualize all covariates included in the analysis or explain why some are omitted from the forest plot.

Explain the methodologies and assumptions

impacting the forest plot to aid a technical review.

Use the checklist to give viewers all essential details for understanding the plot.\*

\*Checklist for the creator of forest plots

## 2. Checklist for interpreting forest plots

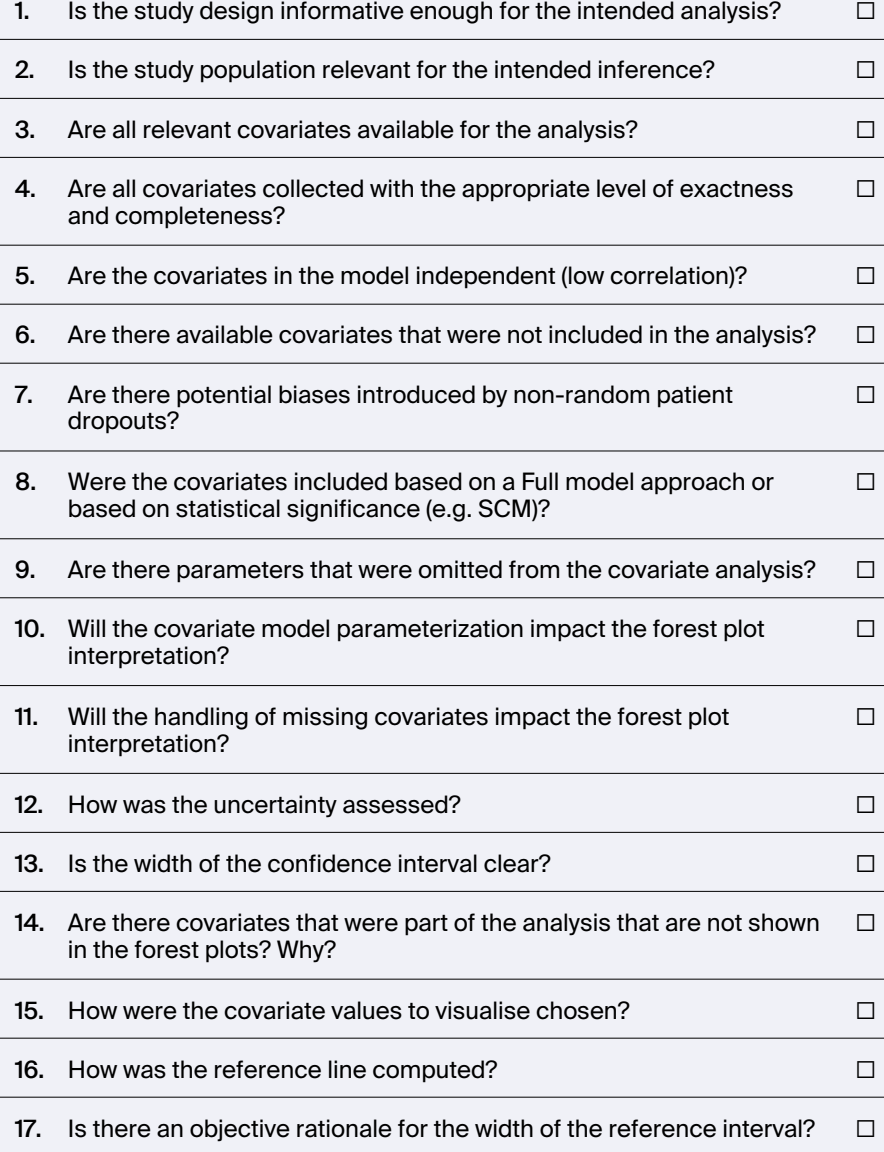

## 3. Checklist for the creator of forest plots

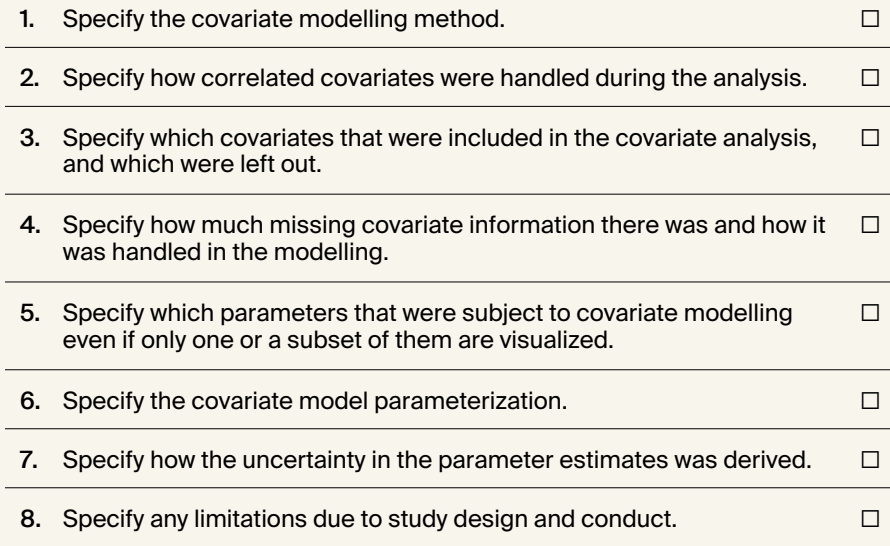

# 4. Information to include in a forest plot caption

An example on how the caption to a forest plot can be organized.

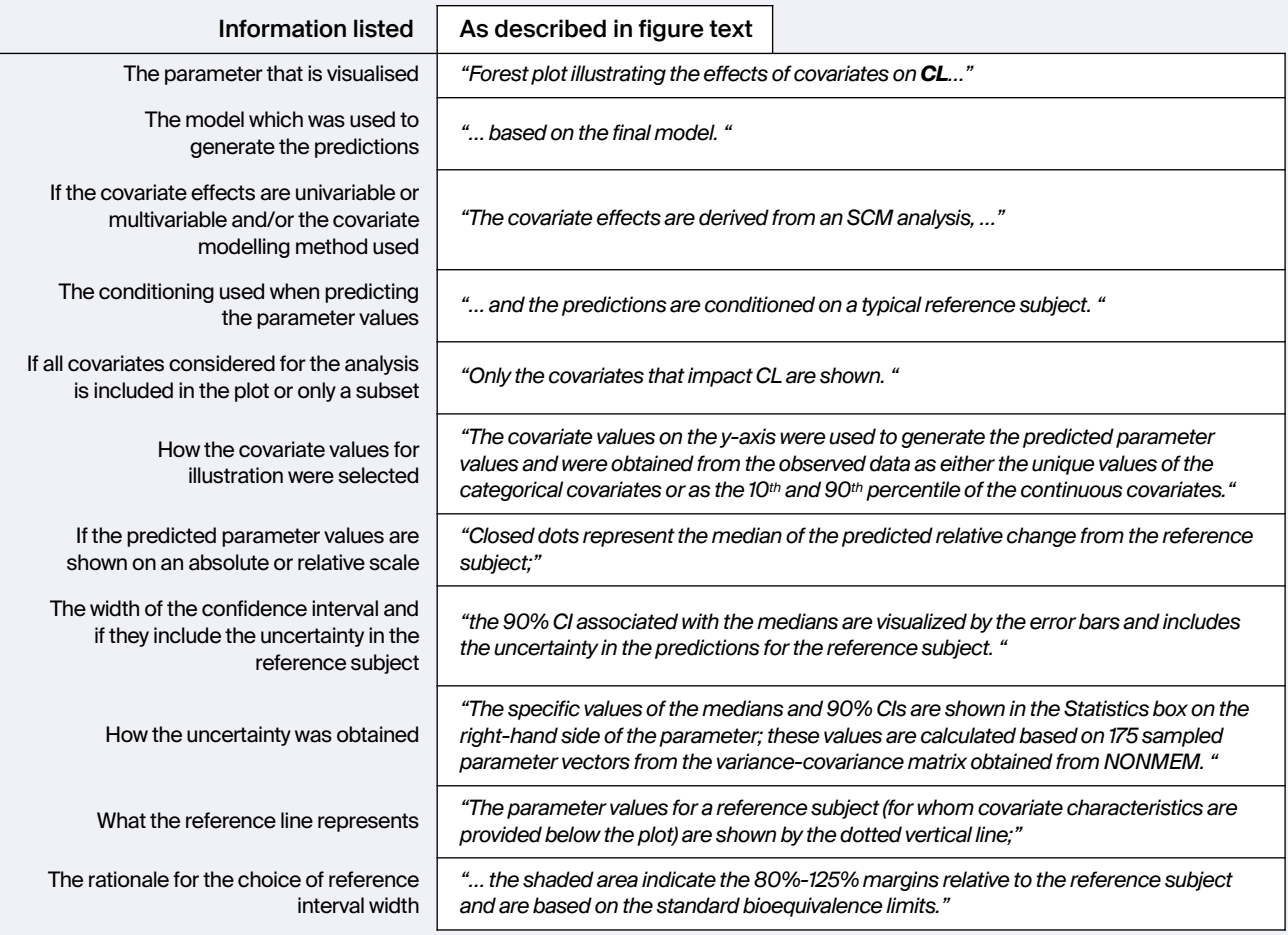

 $\sqrt{}$ 

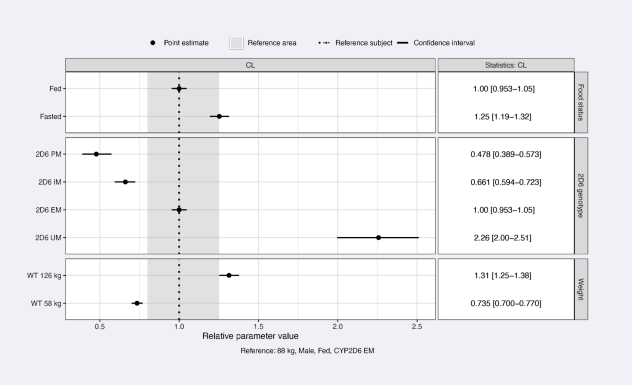

**Figure 7**. Forest plot illustrating the effects of covariates on CL based on the final model. The covariate effects are derived from an SCM analysis, and the predictions are conditioned on a typical reference subject. Only the covariates that impact CL are shown. The covariate values on the y-axis were used to generate the predicted parameter values and were obtained from the observed data as either the unique values of the categorical covariates or as the 10th and 90th percentile of the continuous covariates. Closed dots represent the median of the predicted relative change from the reference subject; the 90% CI associated with the medians are visualized by the error bars and includes the uncertainty in the predictions for the reference subject. The specific values of the medians and 90% CIs are shown in the Statistics box on the right-hand side of the parameter; these values are calculated based on 175 sampled parameter vectors from the variance-covariance matrix obtained from NONMEM. The parameter values for a reference subject (for whom covariate characteristics are provided below the plot) are shown by the dotted vertical line; the shaded area indicate the 80%-125% margins relative to the reference subject and are based on the standard bioequivalence limits.

Forest plots can be created using our open-source R package PMXForest

Read more at [github.com/pharmetheus/PMXForest](https://github.com/pharmetheus/PMXForest)

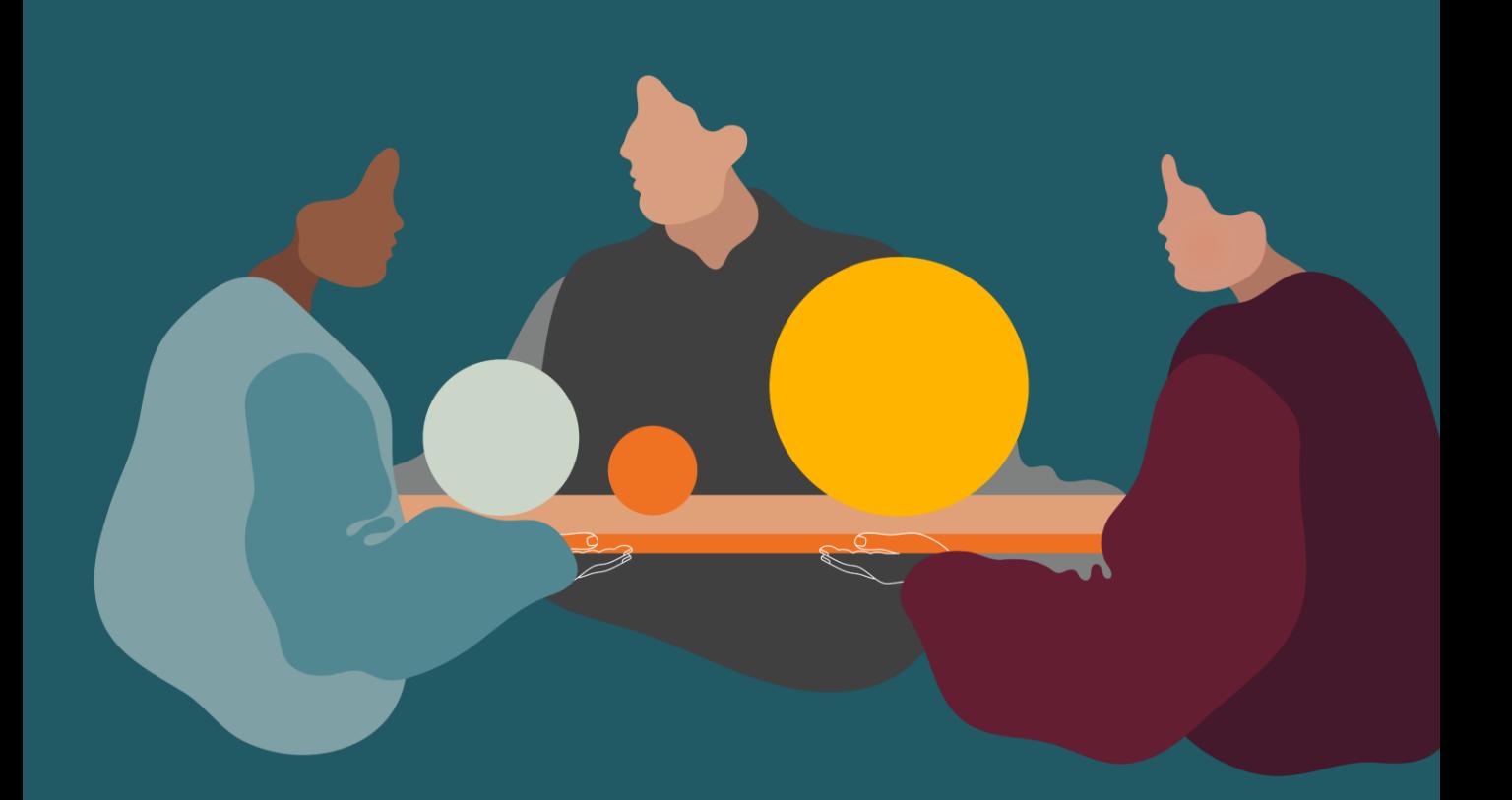

We offer consulting services focused on the application of quantitative approaches to support drug research, development, and life-cycle decisions. With our expertise in model-informed drug development, pharmacometrics, and PBPK-QSP, we support clients from strategy to design and analyses.

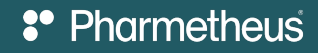